# AutoCAD Crack For PC 2022

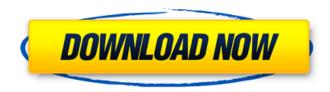

### AutoCAD Crack [Mac/Win]

Applications such as AutoCAD allow the user to manipulate two-dimensional and three-dimensional drawings. The two main components of AutoCAD are the drawings and the blocks, which provide the primary tools used by the user. A block is a collection of geometric shapes that are used to build a drawing. Each block has a unique name and properties. For example, the arc block is used to define the arc of a circle, the bevel block to create a bevel, and the line block to create straight lines. The block styles and tools provide the functionality of the various 2D and 3D drawings used in the CAD environment. These include chamfers and grooves, arcs, bevels, circles, lines, splines, surfaces, arcs and boolean operations. New drawings can be created using the block styles and tools, or they can be imported from other CAD programs. In the basic AutoCAD and AutoCAD LT user interface, the drawing tools can be accessed through buttons and menus, but the default setting is to use the keyboard shortcuts. AutoCAD is a leading commercial CAD program. Many universities and colleges provide special licensing to allow student use. It is used in a range of fields, including architecture, civil and mechanical engineering, construction, design, drafting, and modeling for visualization and animation. AutoCAD has been praised for its capabilities and ease of use. Over ten million people use AutoCAD every year. There are more than 4.5 million installed versions of AutoCAD and AutoCAD LT and nearly 20 million registered users. History AutoCAD grew out of two programs developed by Seymour Teichman in the late 1970s: Alias Systems' Alias, a 2D drafting program, and Tektronix's Computer Drafting and Graphic System (CDGS), a CAD package. The first version of AutoCAD was made available for beta testing in December 1982. In early December 1982, Alias Systems,

a vendor of high-end graphics workstations, demonstrated an early version of Alias Draw. The demonstration featured 3D drawings, including a working prototype of the UCS (User-Configurable System) software package. UCS was a CAD program that used graphical notation as input to generate the AutoCAD drawing. In April 1983, AutoCAD was commercially launched. The package included the UCS software, a floating command and control window, a layout tool and a basic set of drawing tools. The

#### **AutoCAD PC/Windows**

From AutoCAD 2010, ObjectARX was renamed to ObjectARX.NET, and it was dropped for AutoCAD 2016. Application programming interface The Application Programming Interface (API) provides a set of functions, classes and objects which are used in creating and manipulating AutoCAD drawings. There are three API's which are supported in AutoCAD. Visual LISP Visual LISP, also known as the Visual Basic for Applications (VBA) API, is the API used for programming AutoCAD. It is an extension of the Visual Basic language that can run on the Microsoft Windows platform. AutoLISP AutoLISP, also known as the AutoLISP and ObjectARX for AutoCAD API, is a programming language created to run on the AutoCAD platform. It is the extension of the LISP language. Classes There are the following classes in the AutoLISP programming language. Dia.app This is an extension to AutoCAD which enables you to create dynamic add-on applications. Dia.app works similar to Visual LISP, Visual Basic for Applications (VBA) or ObjectARX. AutoLISP AutoLISP is an extension of the LISP programming language. This allows you to run AutoLISP code in AutoCAD and run AutoLISP code from AutoCAD. References Category:Technical communication Category:Autodesk Category:Computer programming tools Category:Lisp programming language family#! /usr/bin/env bash PROG=\$(basename "\$0") # Check output directory for existence if [! -d "\$GIT OUT DIR"]; then echo "GIT OUT DIR does not exist" exit 1 fi if [! -d "\$GIT CONFIG DIR"]; then echo "GIT CONFIG DIR does not exist" exit 1 fi GIT OUT DIR="\$(dirname "\${GIT OUT DIR:-\$GIT CONFIG DIR}")" if [ -f "\$GIT CONFIG DIR/global.sh" ]; then ."\$GIT CONFIG DIR ca3bfb1094

## AutoCAD Product Key Full

Make sure you have enabled file sharing option from "Software and Services" in "My Autodesk" page. Go to the folder where Autocad's exe file is saved. Right click on "AutoCAD.exe" and press "open with". Press "ok" to open with the "Open with" dialog box. Select "always ask to open this file type" and press "ok". Open Keygen folder and double click on "AutoCAD-Generate.exe" to launch the keygen program. Select "Microsoft Smart Card" and then press "OK". Select the products you want to download (If you're using a smart card, it will be "AutoCAD & AutoCAD LT & Civil 3D".). Choose from "I Agree to Terms" to agree to terms of use and download. After successful installation, you will get the free download link. Q: How to create a HBase row key? I have a table on HBase with a row key like: String value1, value2, value3 Using a REST API, I can call get in order to get a specific row. Is there a way to create a key for an existing row? (I don't want to delete the row, just create a new one with the same key). I've tried: create 'xxx', value1, value2, value3 And I get the following error: "Error: KsReguired(key name(s)) missing for xxx" A: It is not possible to update a single row with HBase. Instead, if you wish to update a single row, you could retrieve it and update it. This way you should consider your time and space cost. Q: How to get Hibernate Annotations to keep track of changes? I am new to Hibernate and I was told to use annotations for mapping. I did this and it worked just fine. But I am having trouble getting Hibernate to keep track of changes. If I do a save or something like this, it keeps my old values and my new values are not stored. Does anyone know how to get it to keep track of changes? A: You might be interested in using Hibernate's optimistic locking mechanism to make sure

#### What's New In?

Software Updates: A new tab of the shortcut menu provides a simple search box where you can quickly locate any command in the menu or dialog box. (video: 1:30 min.) A gallery in the Editor window provides a guick way to display your model or drawing as a thumbnail. Double-click on the thumbnail to open the model or drawing. (video: 1:10 min.) A new direct selection mechanism in the Dimension and Dimensioning command dialog boxes. You can now create dimension lines and draw dimension objects by pressing the spacebar. (video: 1:20 min.) You can now make selections in a drawing using the continuous selection tool. Select the start point and then continue the selection by holding the left mouse button down and moving the cursor. (video: 1:25 min.) You can now choose to display your model in the 3D viewer (Perspective View) or orthogonally (2D View). (video: 1:20 min.) You can now share models with others through web browsers. (video: 1:12 min.) You can now split a drawing into multiple drawing windows. (video: 1:35 min.) You can now toggle between color and grayscale to see your model's shadows and highlights. (video: 1:40 min.) You can now use the Visual Styles interface to make your model look like it is from a particular era. (video: 1:35 min.) Changes in AutoCAD 2020 Markup Now the resulting markup text contains the unicode value of the font, so you don't need to prepend the font code with a backslash to display the character. Tooltips The font code of the font displayed in the tooltip no longer disappears when the mouse moves to a different text entry area. Dynamic, Text, and Static Placements You can now use the Dynamic Placement tool to place blocks based on their content. The places available on the Dynamic Placement tool toolbar depend on the

command that is executed when the tool is invoked. The keyboard shortcut for the Dynamic Placement tool can now be customized. To change the default placement type, go to Preferences > Keys and select the Default placement type.

4/5